## **How to Register Your Student**

1. Navigate to your school's web page, and click on Powerschool under the Quick Links

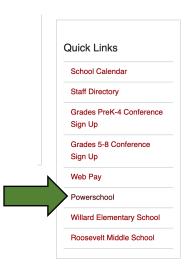

2. Type in your Username and Password in the corresponding boxes

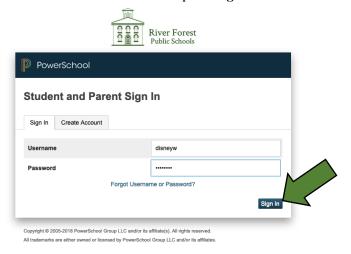

- 3. Click the **Sign In** button
- 4. Once signed in, you should see your student(s) name(s) in the top left corner.

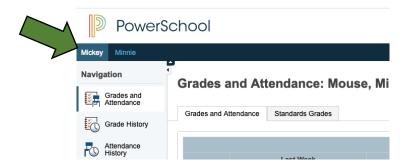

5. In the left navigation pane, click on **Forms**.

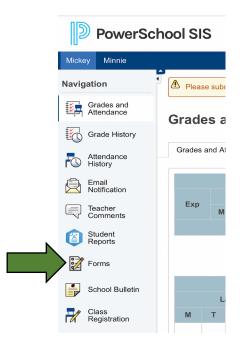

6. You will see "School Form Listing for Last Name, First Name" for your student

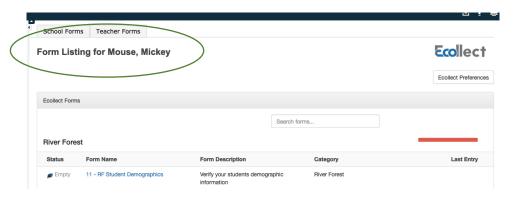

- 7. Click on the **Preferences** button to set your preferences and click **Save** 
  - o **Enable Parent Notifications** the system will notify you when you have submitted a form, new forms available, or changes have been made to a form

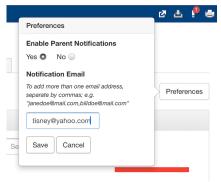

8. All the forms needed for registration are listed under the **Forms**. Each form has a colored leaf in front of it to signify the status of the form.

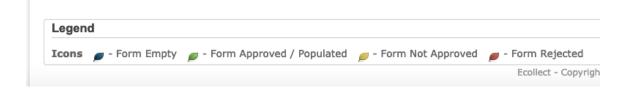

9. Click on the first form in the list, 11-RF Student Demographics

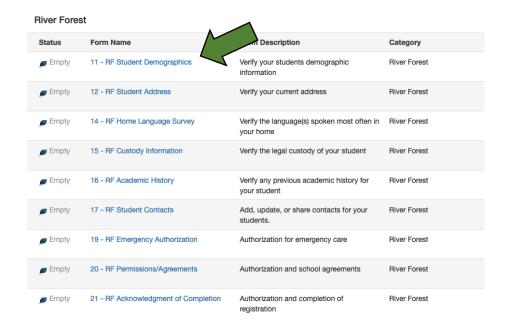

10. If you have a returning student, the form will display the current information we have on file for your student. Verify the information is correct, and make sure all fields with a \* are filled out.

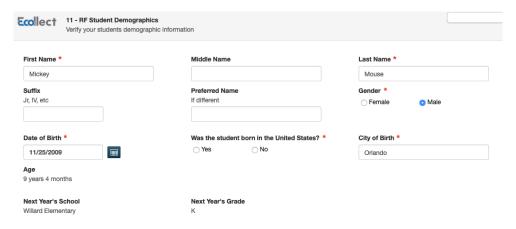

11. Click the **Submit** button to move to the next form.

\*\*If you missed a field, it will appear in red on the form and will not let you move to the next form until you have answered it.

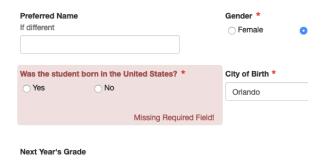

- 12. Repeat steps 10 and 11 until you reach the last form, **21 RF Acknowledgement of Completion**.
- 13. Once you click submit on the last form, you will receive a Thank You! Message like the one pictured below.

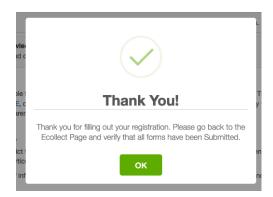

- 14. Click OK
- 15. Click on **Forms** in the navigation bar

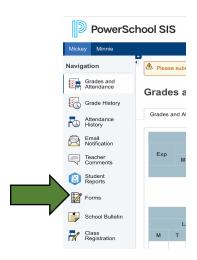

16. Make sure all of the forms have a green leaf and say **Submitted** in front of the name of the form.

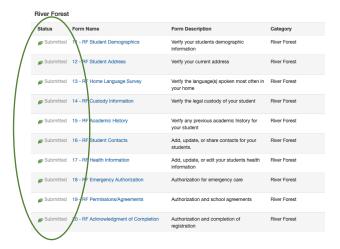

17. If you have another student, click on the tab with their name on it at the top and repeat the process. If you do not have another student, or when you are finished filling out the forms for all your students, click on **Sign Out** in the top right of the screen.

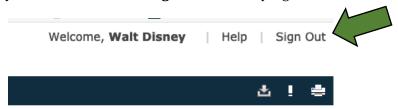

Thank you so much for your cooperation. Registering your students gives us key insights into preparing for the next school year.